# **Comment consulter les archives du Fiscologue ?**

Une recherche dans les archives du Fiscologue peut se faire de quatre façons :

### **• Première possibilité : recherche rapide**

Vous cherchez dans le texte intégral des contributions à l'aide d'un ou plusieurs termes de recherche (ou "entrées") que vous tapez à l'écran :

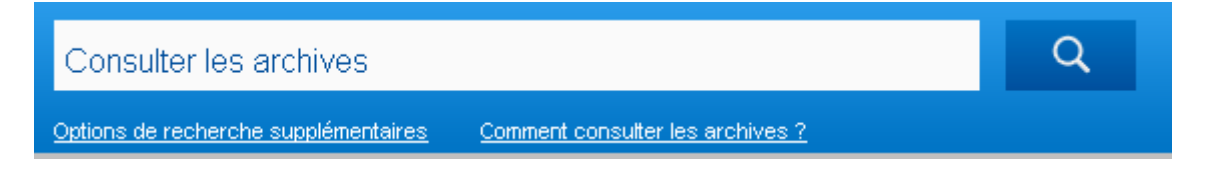

Pour chercher sur plusieurs mots qui se trouvent dans un même texte, vous tapez AND entre les entrées (p.ex. : précompte AND mobilier. Le moteur de recherche se mettra alors à la recherche de textes qui contiennent aussi bien le terme "précompte" que le terme "mobilier").

Placez les entrées entre guillemets pour obtenir un résultat exact (p.ex. si vous entrez "établissement stable" vous obtiendrez tous les textes où ce terme figure exactement).

Vous n'avez pas trouvé ce que vous cherchez ? Essayez donc la méthode alternative. Vous pouvez chercher sur une partie d'un mot en plaçant un \* (astérisque) au début ou à la fin (par exemple : si vous cherchez des textes contenant les mots 'capital' ou 'capitaux', vous introduisez comme entrée : capit\*).

Après avoir introduit les entrées, une liste de résultats apparaît, où les abonnés peuvent cliquer vers l'article de leur choix.

Si vous souhaitez limiter la période de recherche, utilisez les 'options de recherche supplémentaires' (voyez *infra* sous 'quatrième possibilité') et combinez les mots clés avec la période dans laquelle vous souhaitez effectuer la recherche.

#### **• Deuxième possibilité : recherche rapide via le sommaire d'une édition spécifique**

Vous trouvez le sommaire du numéro le plus récent du Fiscologue sur la page d'accueil de la site Internet ou sous Le Fiscologue > La lettre de la fiscalité > Cette semaine. Les sommaires des éditions précédentes se trouvent sous Le Fiscologue > La lettre de la fiscalité > Les éditions précédentes :

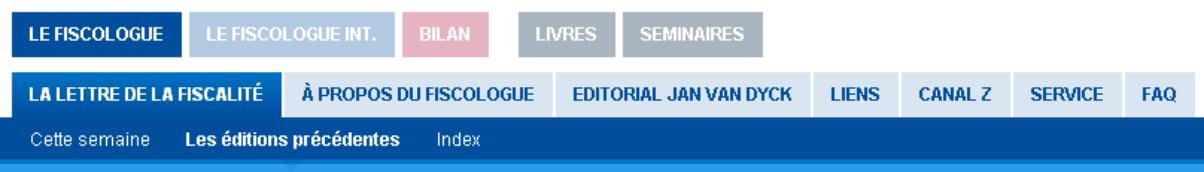

En cliquant d'abord une année et ensuite une édition du Fiscologue, vous pouvez consulter le sommaire de cette édition.

Via le sommaire, les abonnées peuvent consulter le texte intégral d'un article.

#### **• Troisième possibilité : recherche systématique via les registres annuels**

Vous trouvez les registres annuels sous Le Fiscologue > La lettre de la fiscalité > Index :

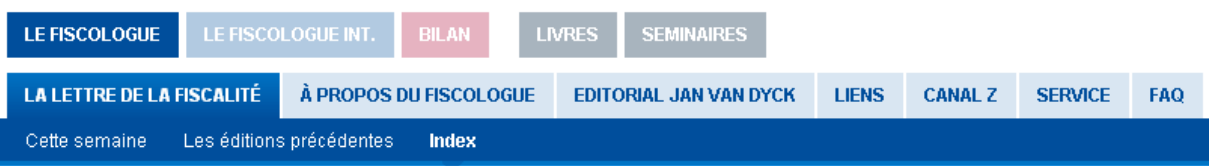

Vous cherchez via les registres qui couvrent une année complète du Fiscologue. Vous avez le choix entre :

1. L'INDEX GENERAL DES MOTS-CLES. Sous cet index, toutes les contributions sont répertoriées. De la première à la dernière édition de l'année. Et de la première à la dernière page de chaque édition. Chaque loi, circulaire, question parlementaire, décision judiciaire, ruling, etc. qui a été abordé dans la lettre reçoit une entrée dans le registre. Il part des différents types d'impôts (impôts sur les revenus, TVA, droits d'enregistrement, etc.). Pour ensuite classer les contributions pertinentes sous chaque type d'impôt, par ordre alphabétique et de manière thématique.

2. LE REGISTRE DE LA JURISPRUDENCE, où toute jurisprudence, commentée succinctement ou de manière circonstanciée dans la lettre, est répertoriée séparément jusqu'à l'année 2019 incluse; à partir de l'année 2020, l'index de la jurisprudence a été intégré dans l'index alphabétique des matières traitées. Le registre s'articule autour de la structure des divers codes fiscaux, et toute jurisprudence citée est classée par article de loi ou par thème.

3. LE REGISTRE DES LIVRES qui donne, par ordre alphabétique et par auteur, un aperçu de tous les ouvrages commentés dans la lettre d'information. Sur le site web du Fiscologue, vous trouverez en outre un aperçu, ici aussi par ordre alphabétique et par auteur, de tous les articles parus dans le courant de l'année dans la presse spécialisée.

## **• Quatrième possibilité : une recherche avancée**

Une recherche avancée est possible en cliquant juste sous la barre de recherche sur "Options de recherche supplémentaires" :

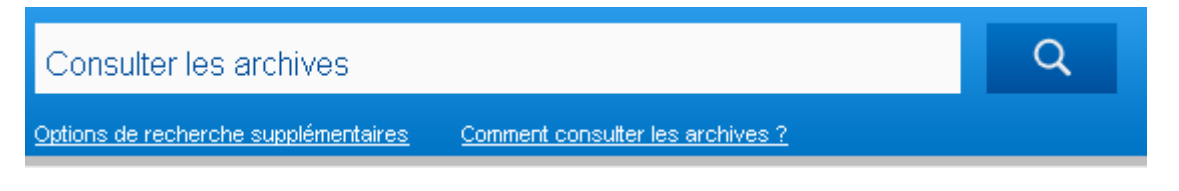

Cette fonction vous permet d'affiner votre recherche à l'aide des critères suivants :

1) La **'source de droit'** sur laquelle la contribution est basée, à savoir :

## (a) *la jurisprudence;*

La recherche de la *'Jurisprudence'* peut être affinée via

- la *juridiction* qui a rendu le jugement/arrêt; la dénomination de la juridiction doit être introduite comme suit :
	- tribunaux de première instance : Trib. suivi de la ville (p.ex. Trib. Namur)
	- tribunaux de commerce : Trib. comm. suivi de la ville (p.ex. Trib. comm. Liège)
	- cours d'appel : la ville (p.ex. Mons)
	- tribunaux du travail : Trib. trav. suivi de la ville (p.ex. Trib. trav. Bruxelles)
	- cours du travail : Cour trav. suivi de la ville (p.ex. Cour trav. Bruxelles)
	- Cour d'arbitrage : Cour d'arbitrage
	- Cour constitutionnelle : Cour constitutionnelle
	- Conseil d'Etat : C. d'Et.
	- Cour de justice : C.J.C.E.
	- Cour de Cassation : Cass.
- la *date exacte* du jugement/arrêt ou la *période* dans laquelle le jugement/arrêt a été rendu : dans le premier cas (date exacte), vous remplissez deux fois la même date en regard de "date de la décision"; dans le deuxième case (période), vous remplissez dans la première case la date du début et dans la deuxième case, la date de la fin de la période choisie. Si vous ne remplissez pas la deuxième case, le moteur de recherche effectuera la recherche à partir de la date indiquée dans la première case jusqu'à ce jour.
- (b) *les questions parlementaires* (tant orales qu'écrites);
- (c) *les directives et instructions administratives* au sens le plus large du terme : il s'agit des circulaires, des décisions administratives, des 'infos' et 'communications' de l'Administration, etc.;
- (d) *les rulings* : sont visés, tant les décisions anticipées proprement dites que les 'avis' publiés par la Commission du ruling;
- (e) *les actes légaux et réglementaires* au sens le plus large du terme; sont visés, les lois, décrets, ordonnances, arrêtés royaux, arrêtés ministériels, arrêtés des gouvernements régionaux, avis officiels parus au Moniteur belge et au Journal officiel de l'UE, etc., ainsi que les projets de lois, de décrets, etc.

2) La **'catégorie d'impôt'** dont traite la contribution; vous avez le choix entre :

- les impôts sur les revenus
- la TVA
- les droits d'enregistrement
- les droits de succession
- les taxes assimilées aux impôts sur les revenus
- les droits et taxes divers
- les douanes et accises
- les taxes et redevances environnementales
- les impôts régionaux
- les taxes communales et provinciales
- la procédure (généralités)
- la parafiscalité
- les divers/fiscaux
- les divers/non fiscaux

3) La **'période de publication'** dans le Fiscologue, c'est-à-dire l'année dans laquelle vous voulez chercher.

4) Les résultats de la recherche peuvent être **triés** sur leur pertinence ou sur leur date de publication.

Après avoir introduit les **entrées**, une liste de résultats apparaît, où les abonnés peuvent cliquer vers l'article de leur choix.